## **Transportation Research Board 96th Annual Meeting**

# Downloading the Annual Meeting Compendium: Instructions for Libraries

(Compiled by Ken Winter, VDOT Research Library; Richard Cunard, P.E., Transportation Research Board; and Janet Daly, Transportation Research Board)

**OVERVIEW:** In an effort to control costs, prior to the 94<sup>th</sup> Annual Meeting, the Transportation Research Board (TRB) evaluated the cost/value of issuing the Annual Meeting Compendium of Papers on DVD or flash drive and determined not to issue the Compendium via these formats. Employees of Year-Round TRB Sponsors, Annual Meeting Patrons, and registered attendees of the TRB Annual Meeting have access to the Compendium in the TRB AMOnline portal (<a href="http://amonline.trb.org/">http://amonline.trb.org/</a>) at no additional charge. Instructions for accessing the Compendium are available at TRB AMOnline (amonline.trb.org).

Questions regarding access should be sent to <a href="mailto:TRBProgram@nas.edu">TRBProgram@nas.edu</a>.

TRB Sponsors and Annual Meeting Patrons have permission to download two complimentary copies of the complete 95<sup>th</sup> Annual Meeting Compendium of Papers to DVD or flash drive for their library collections. If an attendee registrant's employer has a library, that library also is allowed to make two copies of the complete Compendium for preservation and access in their collection. *Non-sponsoring libraries can purchase access to the Compendium.* 

This set of instructions is designed to help libraries download the Compendium. Individual papers can be accessed at any time at the TRB AMOnline Portal, however, libraries may find it convenient to download the entire Compendium in order to better serve the document delivery requests of their patrons.

**INSTRUCTIONS:** These instructions are specific to Internet Explorer (version 7 or newer). Follow these steps to download the Compendium:

- 1. Go to the Compendium page of the TRB AMOnline Portal at: http://amonline.trb.org/compendium
- 2. Select "Login" if you already have an account and log in with your credentials. TRB Sponsors and Annual Meeting Patrons must create an account using their work email address in order to receive complimentary access. Contact <a href="mailto:TRBProgram@nas.edu">TRBProgram@nas.edu</a> for help with access.

3. The following screen appears:

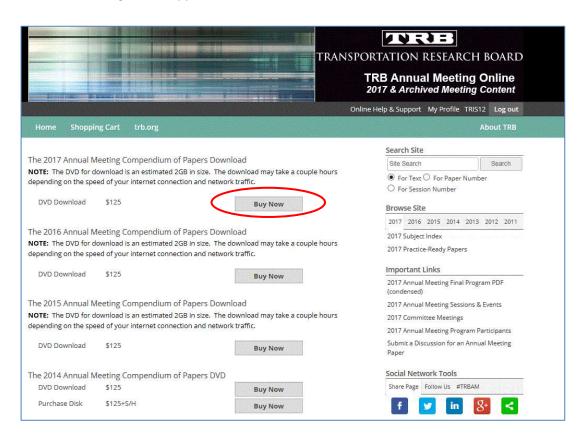

- 4. Click on the "Download Now" or "Buy Now" button next to 2017 Annual Meeting Compendium of Papers Download as shown above. A dialog box should appear, initiating the download. It is a large file at 2.28 GB. You may see an intermediate screen on which you will follow the link, "Click here to download the Compendium of Papers DVD."
- 5. Create a folder or select a place on your hard drive where you will put the Compendium files. It could take between 5 minutes and 4 hours for the files to download, depending on your connection speed and the destination of the files. Click "Save As," and select your preferred destination for the Compendium before clicking "Save."
- 6. When the download has completed, you should see a dialog box, in which you will select the "Open Folder" option.
- 7. You should see the zip file where you placed it. Note that contents of this "zip" file must be extracted before individual papers can be accessed.
- 8. To extract the contents, right-click on the file and select "Extract all." In the next dialog, use the "Browse" button to set a destination for the files and select the "Extract" button.
- All items in the file will be extracted. This will take between 5-15 minutes depending on your computer's
  processing speed. When the extraction is complete you will see a new folder at the destination you set for
  the extracted files.

10. You can place the entire contents of the 2017 Compendium DL on a flash drive or a DVD for later use.

- 11. To open the Compendium portal in a browser, open the unzipped folder and select the html file "click\_on\_this\_to\_begin."
- 12. You may now search the Compendium of Papers using the search interface provided.

#### System Requirements

#### Windows

- Windows XP or newer (Vista or newer recommended)
- <u>Internet Explorer</u> (version 7 or newer recommended) with Active Content enabled, or <u>Netscape</u>, <u>Mozilla</u>, <u>Firefox</u>, <u>Opera</u>, or any browser able to use Java and JavaScript (the AOL browser is not supported by this product)
- Java 1.4 or newer (if using a web browser other than Internet Explorer)
- The free WebEx Player for recorded presentations

#### Macintosh

- Mac OS X 10.5 or newer
- Firefox 2.0 or newer\*
  - $\ensuremath{^*\mathit{Firefox}}$  compatibility on Mac may require the latest Mac OS and Java updates.
- Java and JavaScript enabled in the web browser
- <u>Java</u> 1.4.1 update 2 or newer
- The free WebEx Player for recorded presentations

#### **UNIX/Linux**

- This product's basic functions (viewing papers, search) should work under all current versions of UNIX or Linux, provided the other requirements below are met:
- Netscape, Mozilla, Firefox, Opera, or any browser able to use Java and JavaScript (the current version of Konqueror (3.4) is not able to perform searches)
- Java 1.4 or newer
- Adobe Reader 7.0 or newer for viewing PDF content
- The free Adobe Flash Player for multimedia content
- Additional software may be needed to view some materials included on this product.

### **Contacting Technical Support**

Support is available Monday - Friday, 8:00 a.m. to 4:30 p.m. CST, excluding major US holidays.

Online Technical Support: <a href="http://mediasupport.omnipress.com/webhelp/support\_form.php">http://mediasupport.omnipress.com/webhelp/support\_form.php</a>

If you have an Internet connection, this form will send a support request to Technical Support. You will get a response within 24 hours during normal working days (requests sent after 4pm Fridays and during weekends will be handled the following Monday morning).